```
Primeros pasos con CUDA
          Programa que eleva un vector al cuadrado
Programa
"normal" #include<stdio.h>
          #define N 1000
          int main()
          {
          int i,N;
          float x;
          float y[N];
          for (i=0; i < N; i++){
             x=(float)i;v[i]=x*x;}
          }
```
Guillermo Frank

## Primeros pasos en CUDA Compilación

Compilador gcc<br>Usamos un compilador standard

gcc -Wall -lm -o programa.e programa.c

... y corremos ... . /programa.e

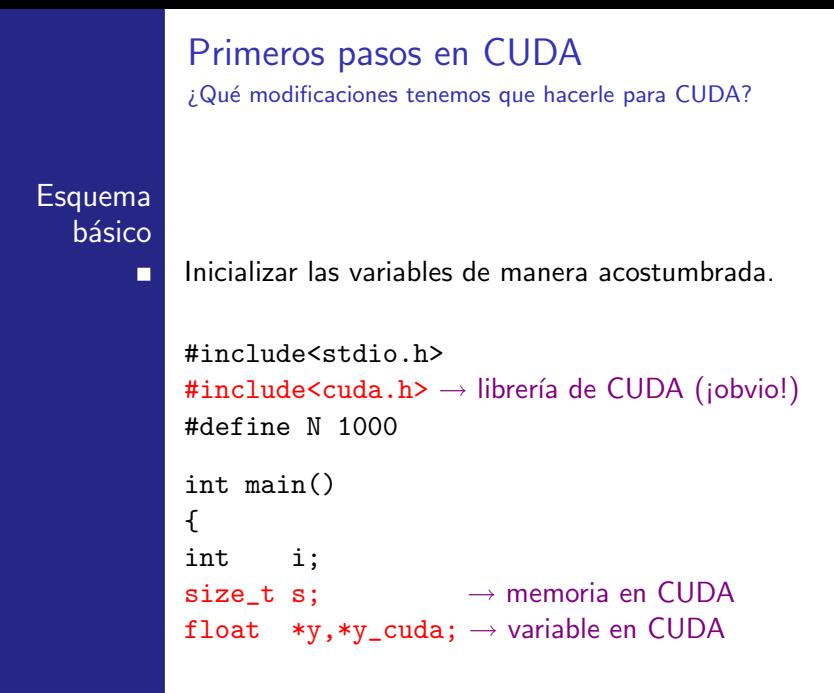

Guillermo Frank

## Primeros pasos en CUDA

¿Qué limitaciones de memoria tenemos con CUDA?

Las funciones de CUDA sólo operan sobre la memoria de п la placa gráfica.

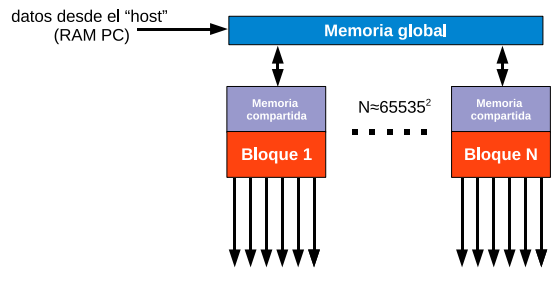

hilos o "threads" = 1024 / bloque

La memoria compartida es del orden de 50KBytes. La memoria global es del orden de 1GByte.

 $\Rightarrow$  hay que inicializar la memoria de la placa gráfica.

Guillermo Frank

```
Primeros pasos en CUDA
            ¿Qué modificaciones tenemos que hacerle para CUDA?
Programa
           int main()
 principal
           {
            ......
           s=N*sizeof(float);
           y=(\text{float *})\text{malloc}(s);cudaMalloc((void **)&y_cuda,s);
           elevar_cuadrado<<<1,N>>>(y_cuda,N);
           cudaMemcpy(y,y_cuda,s,cudaMemcpyDeviceToHost);
           cudaFree(v_cuda):
           free(y);
           }
        П
```
La función "elevar\_cuadrado" realiza el cálculo en paralelo y se debe definir en el encabezado del programa.

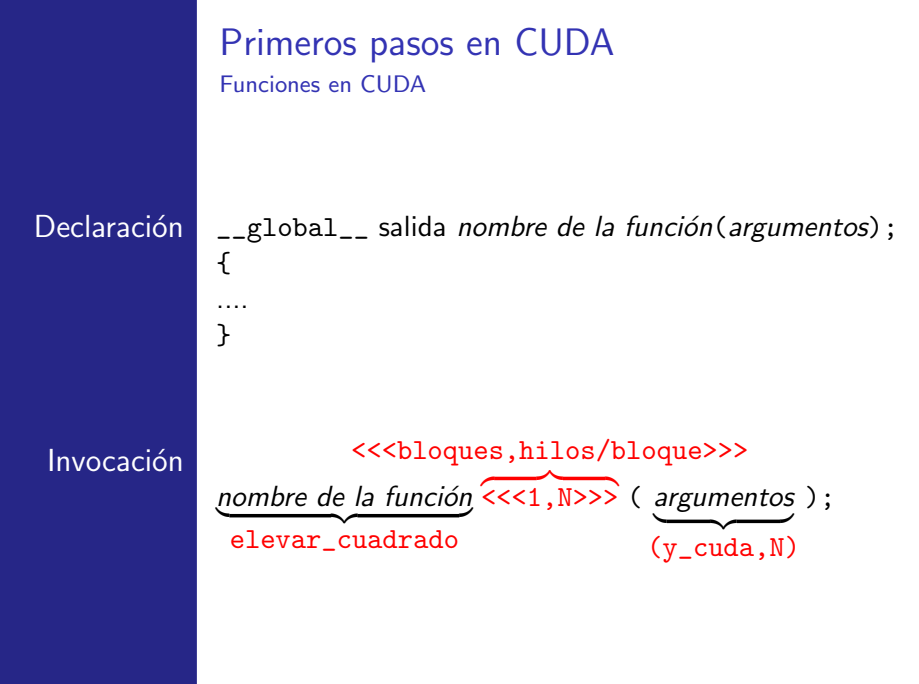

### Primeros pasos en CUDA Reglas para la asignación de bloques

- La cantidad máxima de hilos/bloque es 1024. п
- La memoria compartida dentro de cada bloque tiene п menor latencia que la memoria global. Cada hilo accede a la memoria compartida de manera asincrónica. Por lo tanto, puede llegar a ser necesario sinronizar los hilos con llamadas a la función \_\_syncthreads()
- Los procesos entre bloques son independientes. La placa п gráfica administra la cantidad necesaria de bloques en cada etapa del programa.
- En general, para <<<n\_blocks,block\_size>>> П se usa la fórmula

n\_blocks=N/block\_size+(N%block\_size==0?0:1);

# Primeros pasos en CUDA

Declaración de una función CUDA

```
__global__ void elevar_cuadrado(float *y_cuda,int N)
{
  int i;
  i=threadIdx.x;
  if (i\le N) y_{\text{cuda}}[i] = (float)i*(float)i;}
```
#### **Observaciones**

п п п Los hilos se numeran de 0 a N.

También exiten threadIdx.y, threadIdx.z

En general, para recorrer los hilos se usa la fórmula:

i=blockIdx.x \* blockDim.x + threadIdx.x;

## Primeros pasos en CUDA Trucos y trampas

- CUDA sólo reconoce archivos fuente con la extensión п ".cu"
- La memoria de la placa gráfica es de 32 bits. Por lo П tanto, muchos modelos sólo soportan datos "float" (32 bits) en lugar de "double" (64 bits). Nvidia promete solucionar definitivamente este problema.
- Las funciones CUDA deben declararse al comienzo del п programa, antes de main().
- CUDA sólo trabaja con "dynamic memory allocation" П de punteros.

## Primeros pasos en CUDA

Resultados para un único bloque de 1024 hilos (en  $\mu$ seg.)

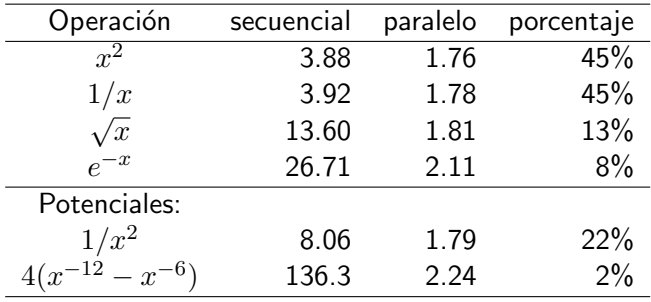

```
Dinámica molecular con CUDA
        Un único bloque de 1024 hilos (partículas)
simple int main()
        {
         ...
           inicializacion <<<< N>>(x,v);
           t=0:
           while (t<T)
                  {
                  fuerzas<<1,N>>(x,f);vert<<<1, N>>(x, v);observables<<1, N>>>(x, v, f);t=t+h;}
         ...
        }
```
Programa